**Mai 2013** 

# TEC CHANNEL

### IM MITTELSTAND

**RATGEBER GRUNDLAGEN**

# **PRAXIS**<br>DLAGEN MODIE IT

## **Technik & Trends**

- Apps und Tablets im Unternehmen nutzen
- Hybrid-Tablets und Touch-Notebooks
- Neue Smartphone-Betriebssysteme

# **Kommunikation**

- Outlook 2013 und Smartphones verbinden
- Umzugshilfe: iOS, Android und WP 8
- Exchange 2013 und Lync 2013 nutzen

## **Administration**

- Mobile Geräte sicher integrieren
- Netzwerke per iPad verwalten
- Exchange 2013: Richtlinien festlegen

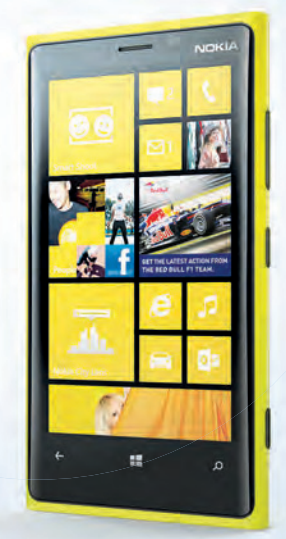

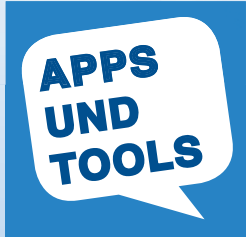

## **Editorial**

#### **Stets zu Diensten**

Wie der Branchenverband BITKOM im April 2013 meldete, sind 77 Prozent der Berufstätigen in Deutschland auch außerhalb der Arbeitszeiten per Mobiltelefon oder Mail erreichbar. Die mobile Anbindung an Firmennetze und E-Mail ist längst Realität – auch in kleinen Unternehmen.

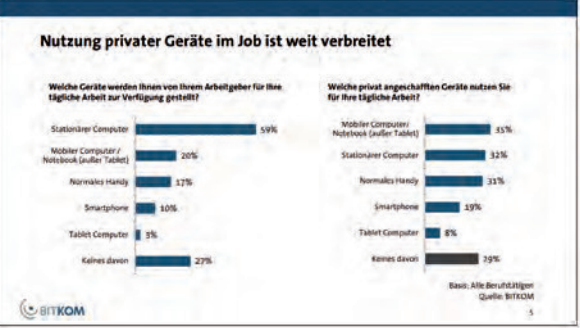

**Alltag:** Die beruliche Nutzung privater Endgeräte ist längst Realität. (Quelle: BITKOM)

Häufig kommen dabei private Endgeräte zum Einsatz, wenn es um Smartphones geht. Beruliche E-Mails auf dem privaten Mobiltelefon zu empfangen ist für viele Angestellte längst Alltag. Meist geschieht dies auf eigene Initiative, die Anleitungen zur Anbindung werden per Mund-zu-Mund-Propaganda weitergereicht. IT-Verantwortliche wissen oft gar nicht, wie viele und welche Geräte am Netz hängen. Diesem Problem begegnet Microsoft mit dem neuen Exchange Server 2013. So können Unternehmen detaillierte Gerätezugriffsregeln festlegen, etwa wie der Server mit mobilen Geräten umgehen soll, die er noch nicht kennt.

Beim Namen Microsoft denken wir auch an die Client-Seite und erklären Schrittfür-Schritt, wie man in Outlook 2013 seine Daten und Einstellungen sichert. Aktuell beherrschen iOS und Android die Systemlandschaft bei Smartphones. Das kann sich ändern, deshalb werfen wir einen Blick auf alternative Smartphone-Betriebssysteme. Und falls dann doch mal ein Wechsel ansteht, begleitet Sie ein Workshop beim Umstieg von Android oder iOS zum Beispiel auf Windows Phone 8.

Ich freue mich, wenn dieses Compact Sie sowohl beim Nutzen mobiler Geräte als auch beim Bereitstellen der Infrastruktur unterstützt.

#### **Malte Jeschke**

Leitender Redakteur TecChannel

## **Inhalt**

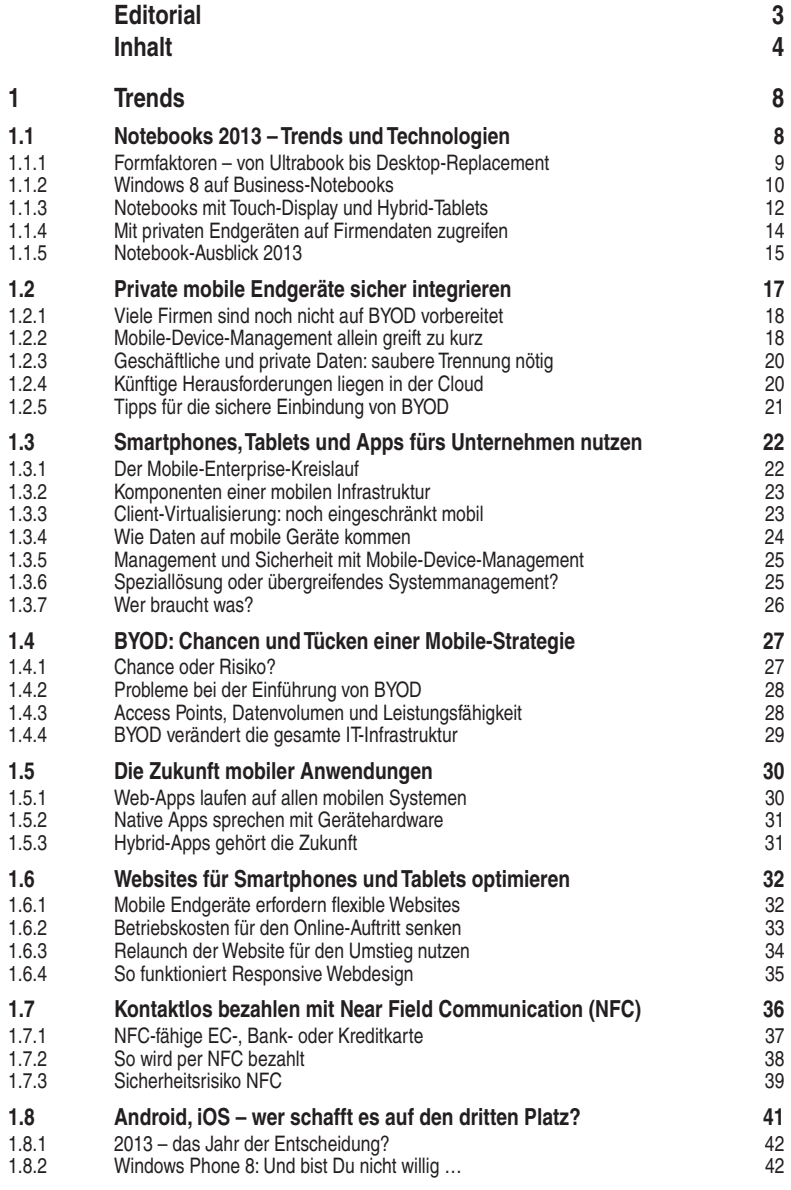

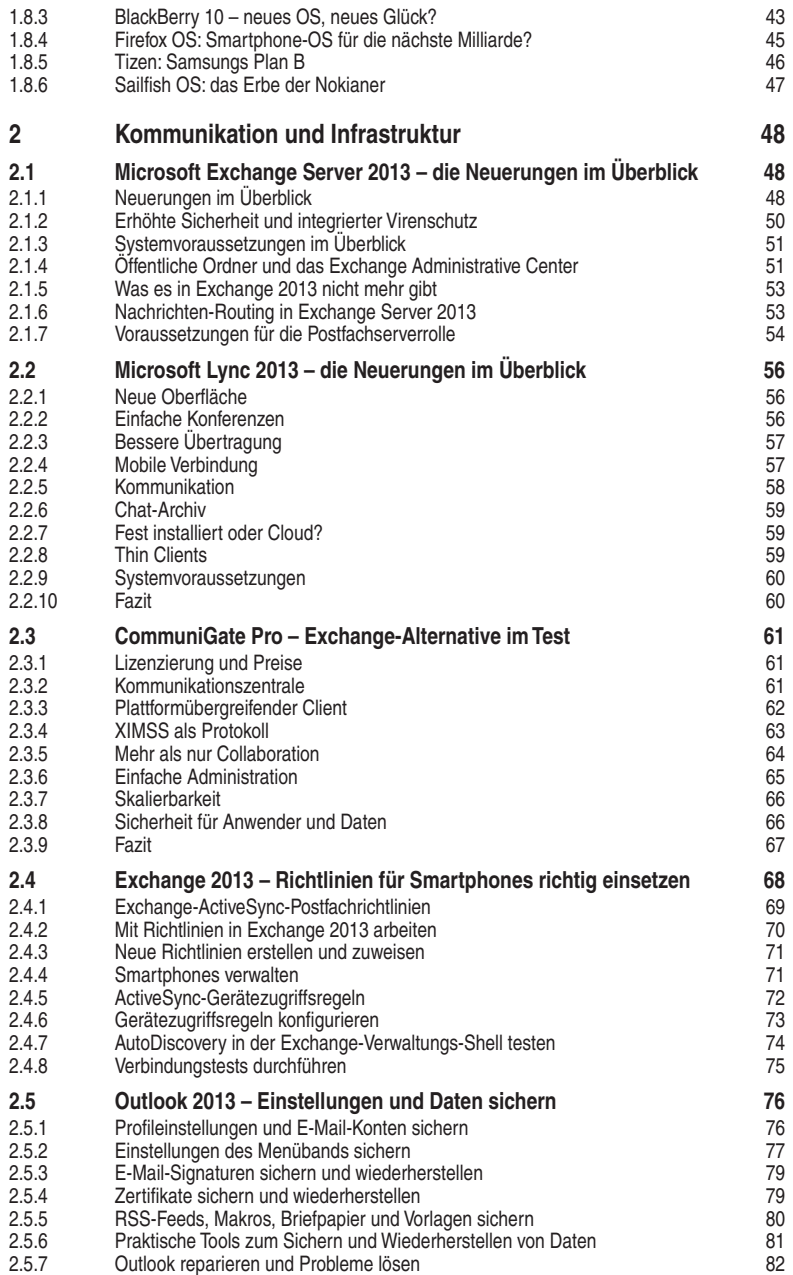

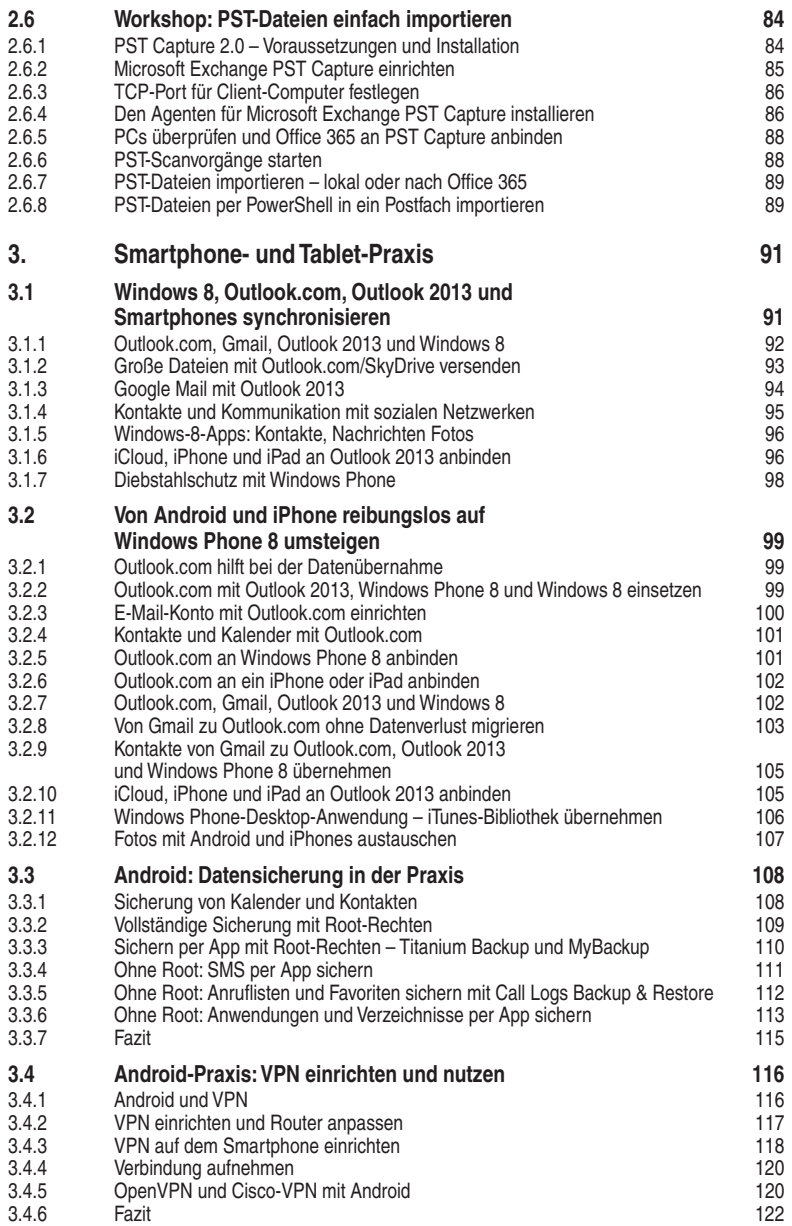

## **3. Smartphone- und Tablet-Praxis**

In diesem Praxiskapitel für Administratoren und IT-Verantwortliche geht es um die Datensicherung und das Einrichten von VPN-Verbindungen unter Android. Sie erfahren, wie man Windows 8, Outlook.com, Outlook 2013 sowie Smartphones richtig synchronisiert und Netzwerke mit dem iPad verwaltet. Außerdem: So klappt der Umstieg von Android und iOS auf Windows Phone 8.

### **3.1 Windows 8, Outlook.com, Outlook 2013 und Smartphones synchronisieren**

Wer die aktuellen Dienste, Betriebssysteme und Anwendungen von Microsoft richtig einsetzt, kann Daten einfach auf verschiedenen Systemen und Geräten synchronisieren oder gemeinsam nutzen. Wir zeigen Ihnen detailliert, wie Sie dabei vorgehen, und lassen Gmail und iOS-Geräte dabei nicht außen vor.

Der E-Mail-Dienst Outlook.com bietet eine optimale Zusammenarbeit mit Outlook 2013, da die Anbindung über Exchange ActiveSync erfolgt, also das professionelle Protokoll zur Anbindung von E-Mail-Clients. Sie können mit dem Dienst Aufgaben, Kalender, E-Mails und Kontakte einfach synchronisieren.

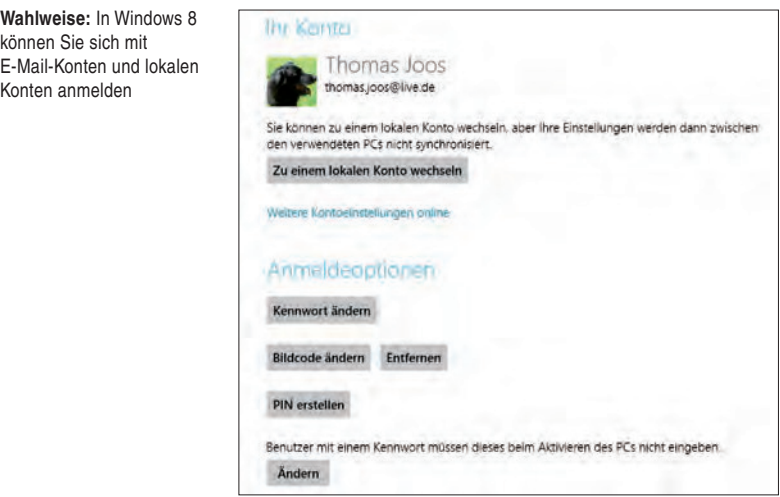

Außerdem lassen sich E-Mail-Konten auf Basis von Outlook.com als Anmeldekonto für Windows 8 verwenden. So synchronisieren Sie Daten einfach zwischen

## **4.3 Empfehlenswerte Android-Apps für Admins**

Dank ihrer Vielseitigkeit haben sich Smartphones und Tablets inzwischen fest im Business etabliert – und das nicht nur im oberen Management. Dank rafinierter Anwendungen eignen sie sich auch für IT-Administratoren. Beispielsweise lässt sich das Android-Gerät verwenden, um sich mit Servern zu verbinden, Computer zu überwachen, auf Datenbanken zuzugreifen oder um Netze zu scannen.

#### **4.3.1 ConnectBot**

Falls Sie mit Unix-Servern oder mit anderen Netzwerkkomponenten zu tun haben, die SSH/Telnet-Verbindungen unterstützen, können Sie für den sicheren Remote-Zugriff auch den kostenlosen Open-Source-Client "ConnectBot" ([https://](https://play.google.com/store/apps/details?id=org.connectbot) [play.google.com/store/apps/details?id=org.connectbot](https://play.google.com/store/apps/details?id=org.connectbot)) von Kenny Root und Jeffrey Sharkey [\(http://code.google.com/p/connectbot/\)](http://code.google.com/p/connectbot/) nutzen.

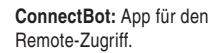

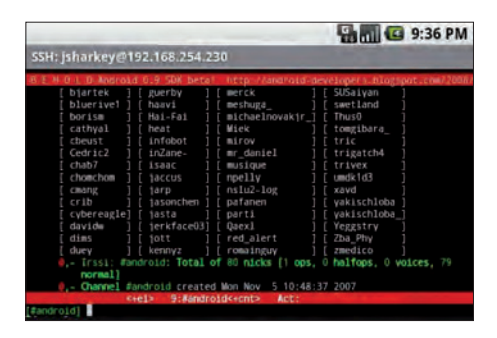

Ohne extra den Desktop oder das Notebook hochzufahren, lassen sich mit der App einfach Admin-, Wartungs- oder Troubleshooting-Tätigkeiten über die Kommandozeile in Android vornehmen. ConnectBot unterstützt das Erstellen und Importieren von SSH-Schlüsseln. Außerdem können Sie mehrere simultane Sitzungen erstellen und zwischen ihnen wechseln. Als weiterer Vorteil speichert die App die Adressen von bereits genutzten Host-Servern, es lassen sich sogar Verknüpfungen auf dem Homescreen ablegen.

#### **4.3.2 AndFTP**

Mit der kostenlosen App "AndFTP" von Lysesoft [\(https://play.google.com/store/](https://play.google.com/store/apps/details?id=lysesoft.andftp) [apps/details?id=lysesoft.andftp\)](https://play.google.com/store/apps/details?id=lysesoft.andftp) können Sie auch bequem über Ihr Android-

Smartphone oder -Tablet auf FTP-Server zugreifen, ohne dabei stark eingeschränkt zu sein. Dank Unterstützung der Protokolle SFTP und FTPS ist dabei auch eine sichere Verbindung möglich.

Einmal verbunden, erlaubt AndFTP nicht nur den Up- und Download von Daten, es sind auch einfache Admin-Tätigkeiten wie das Umbenennen, Verschieben und Löschen möglich. Außerdem lassen sich Berechtigungen ändern oder einfache Befehle vornehmen. Man kann auch Dateien per E-Mail, Messaging, Bluetooth und über andere Anwendungen verschicken. Die kostenplichtige Version AndFTPPro (4,77 Euro, [https://play.google.com/store/apps/details?id=lysesoft.andftppro\)](https://play.google.com/store/apps/details?id=lysesoft.andftppro) unterstützt zusätzlich SCP-Verbindungen (Secure Copy Protocol), anpassbare Importeinstellungen und die Synchronisation remoter/lokaler Ordner.

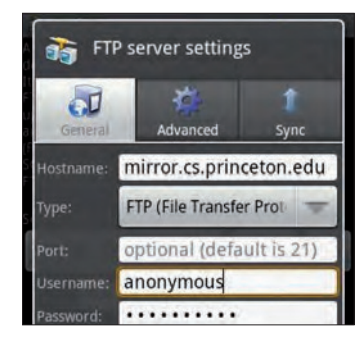

**AndFTP:** App für den FTP-Zugriff.

#### **4.3.3 Linux Monitor**

Falls Sie berulich oder privat mit Linux-Servern oder -Clients zu tun haben, können Sie mit dieser einfachen App auch unterwegs schnell einen Blick auf Vitalfunktionen werfen. Der "Linux Monitor" ([https://play.google.com/store/apps/](https://play.google.com/store/apps/details?id=mav_xme.Linux_Monitoring) [details?id=mav\\_xme.Linux\\_Monitoring](https://play.google.com/store/apps/details?id=mav_xme.Linux_Monitoring)) von MAV\_XME stellt die Angaben zu Daten wie CPU-Auslastung, freiem RAM oder Speicherplatz aller Partitionen, Netz- beziehungsweise Port-Aktivität dabei in Zahlen oder Balken dar.

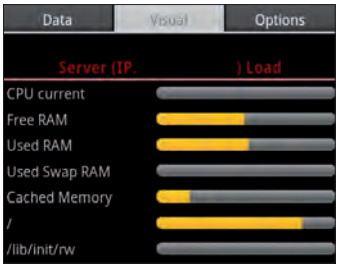

**Linux Monitor:** App für das System-Monitoring.

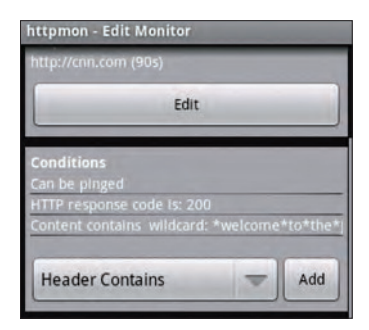

**Httpmon:** App für das Monitoring von HTTP-Server.

Außerdem lassen sich der User-Agent für Anfragen bestimmen und Bedingungen für einen Verbindungs- oder Lese-Time-out festlegen. Bei Ausfällen kann die App eine Benachrichtigung anzeigen, ein akustisches Signal senden, vibrieren oder auch eine SMS-Mitteilung an ein anderes Telefon schicken.

#### **4.3.6 Cellica Database for Android**

Wer mit Datenbanken auf einem Windows-Server oder PC arbeitet, kann die App "Cellica Database for Android" ([https://play.google.com/store/apps/details?id=](https://play.google.com/store/apps/details?id=com.DB.android.WWDBViewerPlus.WDBViewerPlus&feature=more_from_developer)  [com.DB.android.WWDBViewerPlus.WDBViewerPlus&feature=more\\_from\\_](https://play.google.com/store/apps/details?id=com.DB.android.WWDBViewerPlus.WDBViewerPlus&feature=more_from_developer)  [developer\)](https://play.google.com/store/apps/details?id=com.DB.android.WWDBViewerPlus.WDBViewerPlus&feature=more_from_developer) von Cellica für den Zugriff und die Verwaltung über ein Android-Device nutzen. Wird eine bestimmte Software auf dem Host-Gerät installiert, erhält der Nutzer verschlüsselten Zugriff, um etwa Felder zu bearbeiten, Suchanfragen zu starten, Inhalte zu filtern, zu sortieren oder sogar um neue Datenbanken zu erstellen. Zu den unterstützten Datenbanken gehören beispielsweise Microsoft Access, Access 2007, Microsoft Excel, Excel 2007, Oracle, SQL Server, DB2, MySQL, PostgreSQL, FoxPro und dBase.

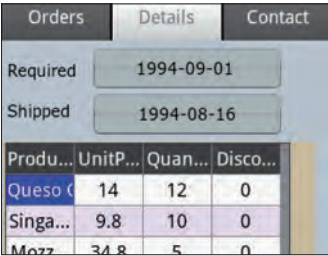

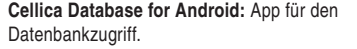

Eine Testversion für zehn Tage ist kostenlos in Google Play erhältlich ([https://play.](https://play.google.com/store/apps/details?id=com.DB.android.WWDBViewerPlus.WDBViewerPlus&feature=more_from_developer) [google.com/store/apps/details?id=com.DB.android.WWDBViewerPlus.WDB](https://play.google.com/store/apps/details?id=com.DB.android.WWDBViewerPlus.WDBViewerPlus&feature=more_from_developer)  [ViewerPlus](https://play.google.com/store/apps/details?id=com.DB.android.WWDBViewerPlus.WDBViewerPlus&feature=more_from_developer)), die Vollversion kostet 39,99 Dollar.